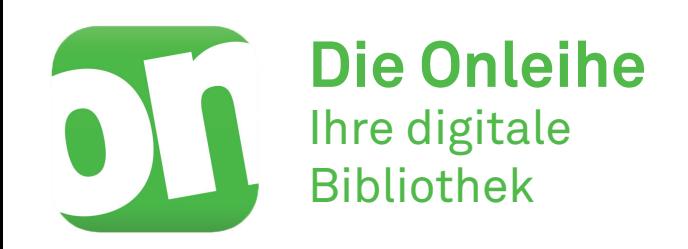

Die Onleihe ist ein digitales Angebot der RBA, das in Ihrem Bibliotheksabo enthalten ist oder separat gelöst werden kann

Hier können Sie

- **eBooks ePapers**
	-
- 
- **eAudios eVideos**
- **eMagazines**

ausleihen, herunterladen und lesen bzw. hören.

Die Onleihe steht Ihnen als **App** für **Smartphone und Tablet** oder über den **Webbrowser** für die Nutzung auf **PC und eReader** ohne Aufpreis zur Verfügung.

**Ein Login für alles:** Es ist keine Neuregistrierung notwendig. Nutzen Sie Ihr persönliches RBA-Login auch für die Onleihe.

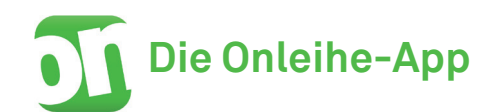

Laden Sie die App kostenlos auf Ihr Smartphone oder Tablet (Android/ iPhone) und melden Sie sich in den Kontoeinstellungen mit Ihrem RBA-Login an.

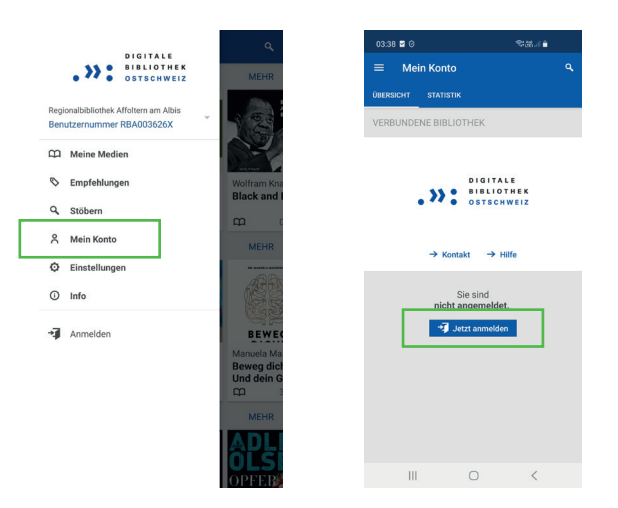

Stöbern Sie durch das grosse Angebot an digitalen Büchern, Hörbüchern und Zeitschriften und nutzen Sie die vielfältigen **Filteroptionen**, um beispielsweise nur verfügbare Medien anzuzeigen.

Sie können maximal 15 Medien gleichzeitig ausleihen. Die **maximale Ausleihfrist beträgt 21 Tage**. Nicht verfügbare Medien können kostenlos vorgemerkt werden.

Mit der Onleihe-App lesen Sie eBooks direkt im integrierten Reader. Bei eAudios empfiehlt sich das Herunterladen auf das Gerät – das Streamen der Medien benötigt eine durchgängige Internetverbindung und verbraucht mehr Energie.

# **Onleihe-Sprechstunde der RBA**

Sie haben Fragen zur Onleihe?

Wir bieten jede zweite Woche am Mittwochabend von 17.00 bis 18.30 Uhr einen Onleihe-Support für RBA-Kunden an. Die genauen Daten finden Sie auf unserer Website unter *Aktuelles* und unter *Veranstaltungen*.

Die Sprechstunde findet ohne Anmeldung statt.

Bitte bringen Sie das Gerät, welches Sie für die Onleihe nutzen, nach Möglichkeit mit in die Sprechstunde.

Weitere Anleitungen und Hilfestellungen fi nden Sie unter **hilfe.onleihe.de**

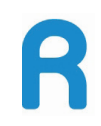

**Regionalbibliothek Affoltern** Obere Seewadelstrasse 14 8910 Affoltern am Albis

www.bibliothek-affoltern.ch bibliothek@stadtaffoltern.ch 044 761 44 09

www.dibiost.ch Onleihe-App für Android und iPhone

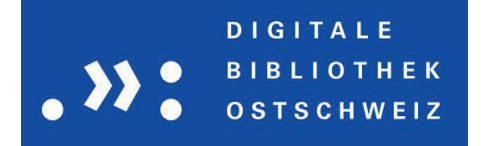

## **Die Onleihe auf Ihrem PC/Laptop**

Um die Onleihe an Ihrem PC nutzen zu können, rufen Sie in Ihrem Webbrowser die Internetseite

#### **www.dibiost.ch**

auf und melden Sie sich mit Ihrem RBA-Login an.

Es gelten die gleichen Ausleihbedingungen wie in der Onleihe-App.

Nach der erfolgreichen Ausleihe können Sie die Medien herunterladen oder direkt im integrierten Reader lesen, bzw. streamen.

Möchten Sie eBooks auf Ihren PC herunterladen, benötigen Sie das kostenlose Programm **Adobe Digital Editions,**

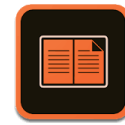

welches Sie unter **www.adobe.com** herunterladen können. Zudem benötigen Sie eine **Adobe ID,** um den Lizenzschutz des eBooks freizuschalten.

Wenn Sie noch keine Adobe ID haben, registrieren Sie sich unter

#### **www.adobe.com**

Danach können Sie die ID in den Einstellungen von Adobe Digital Editions hinterlegen – **damit Sie das gleiche eBook auf mehreren Geräten lesen können, muss auf jedem Gerät die gleiche Adobe ID hinterlegt sein.**

**PocketBook** 

## **Die Onleihe auf Ihrem eReader**

Mit dem eReader können Sie **ausschliesslich eBooks** ausleihen, bzw. lesen. Die meisten eReader verfügen über einen Webbrowser, mit dem Sie direkt auf die Onleihe zugreifen können. Geben Sie

### **www.dibiost.ch**

im Adressfeld ein und melden Sie sich mit Ihrem RBA-Login in der Onleihe an.

Sie können nun wie gewohnt ausleihen und Ihre eBooks anschliessend auf Ihren eReader herunterladen.

**Achtung!** Wenn Sie das erste Mal ein eBook herunterladen, müssen Sie einen 4-stelligen Code eingeben, der hier angezeigt wird:

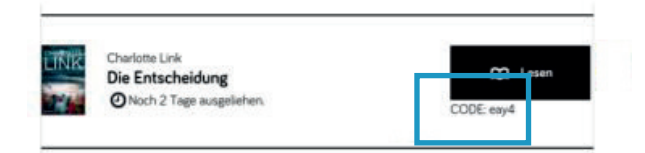

Sollte Ihr eReader **keinen Webbrowser**  haben, können Sie die eBooks via USB von Ihrem PC auf den eReader übertragen.

Laden Sie das eBook auf Ihrem PC herunter, öffnen Sie das Programm Adobe Digital Editions und schliessen Sie Ihren eReader mit einem USB-Kabel an den PC an.

Mit einem Rechtsklick auf das entsprechende eBook in Ihrer Adobe Digital Editions Bibliothek, öffnet sich das Titelmenü. Wählen Sie *Auf Computer/Gerät kopieren,* um das eBooks auf Ihren eReader zu übertragen.

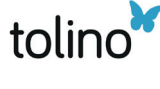